### Harjoitus 6: Symbolinen laskenta II (Mathematica)

#### MS-C2107 Sovelletun matematiikan tietokonetyöt

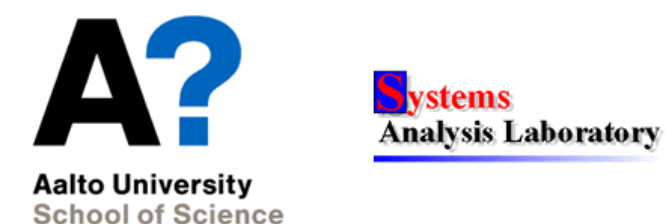

# Harjoituksen aiheita

- Differentiaaliyhtälöiden ja differentiaaliyhtälösysteemien analysointi Mathematicalla
- Visualisointi liukusäätimiä käyttäen

# Osaamistavoitteet

- Osaat integroida symbolisesti Mathematicalla
- Osaat ratkaista differentiaaliyhtälöitä symbolisesti Mathematicaa käyttäen
- Osaat perustella Mathematican hyötyjä suhteessa Matlabiin

## Derivointi ja integrointi

• Symbolista derivointia varten ovat komennot D (osittaisderivaatta) ja Dt (kokonaisderivaatta).

```
In[1]:= D[Exp[x^2], x]Out [1] = 2 e^{x^2}
```
• Integrointia varten ovat komennot Integrate (symbolinen integrointi) ja NIntegrate (numeerinen integrointi).

```
In [3]:=Integrate [2 Exp [x^2] x, x]Integrate [2 \text{Exp}[x^2] x, \{x, 0, 1\}]Out[3] = e^{(x^2)}Out[4] = -1 + eIn [5]:=Integrate[x*y*Max[x,y], {x,0,1}, {y,0,1}]Out[5] = 1/5
```
Huom! Kaikkia lausekkeita ei voida integroida symbolisesti.

# Differentiaaliyhtälöt

- Differentiaaliyhtälöt ratkaistaan DSolve -komennolla
- Muuttujat merkataan argumenttinsa kanssa, esim. z[t]
- Derivaatat merkitään pilkkua (') käyttäen, esim. z'[t]
- Yhtäsuuruus merkitään vertailuoperaattorilla  $==$ .
	- Huom! Reunaehtoa asettaessa älä tee kirjoitusvirhettä  $z[0]$ =0; edes Clear ei välttämättä pelasta (vrt. aikaisemmin), ainoa pelastus lienee Quit.

DSolve ottaa argumentteinaan:

- 1. Differentiaaliyhtälö ja reunaehdot aaltosulkeiden sisällä, esim.  $\{z' [t]=2*z[t]\}$   $\{\text{ai } \{z' [t]=2*z[t], z[2]=-4\}$
- 2. Tuntematon funktio, esim. z[t], 3. Funktion argumentti, esim. t

### Differentiaaliyhtälön ratkaisu - esimerkki  $1/2$

$$
\frac{dz(t)}{dt} = 2 \cdot c \cdot t \; , \; z(0) = 0, \; z(2) = 16
$$

• Ratkaistaan  $z(t)$  ilman reunaehtoja

 $In [194] := DSolve [{z' [t] == 2*c*t}, z[t], t]$  $Out[194] = \{ \{ z[t] \rightarrow c \ t^2 + C[1] \} \}$ 

• DSolve-komentoon voi diff. yhtälön perään laittaa yhtä monta reunaehtoa kuin diff. yhtälön asteluku. Tällöin vastauksessa ei ole integroimisvakioita.

```
In [195] := DSolve [{z' [t]} == 2*c*t, z[0] == 0}, z[t], t]= yhtalo = \sqrt[n]{[(1,1,2)]}Out [195] = {\{z[t] \rightarrow c \ t^22\}}Out [196] = c \quad t^2
```
Vastaus tallennettiin jatkokäsittelyä varten.

### Differentiaaliyhtälön ratkaisu - esimerkki  $2/2$

• Tuntematon parametri c voidaan| ratkaistaan toisen reunaehdon avulla käyttäen Solve-komentoa:

 $In [202] := Solve [{\{}yhtalo == 16 / . \{t -> 2\}$}, {\{c\}}]$  $=$  yhtalo /. %  $Out[202] = \{ \{c \rightarrow 4 \} \}$  $Out[203] = \{4 \mid t^22\}$ 

• Toisen asteen differentiaaliyhtälössä voi olla kaksi reunaehtoa.

 $In [203]: = DSolve [{z'}'[t] == t, z[0] == 0, z[2] == 4, z[t], t]$  $Out[203] = \{ \{z[t] \rightarrow 1/6 \ (8 \ t + t^3) \} \}$ 

### Desimaaliluvut differentiaaliyhtälöissä

- Jos lausekkeissa esiintyy desimaalilukuja, Mathematica antaa vastauksen numeerisessa muodossa (esim.  $2.71828...$  eikä E).
	- Tällaisten tulosten jatkokäsittely saattaa olla Mathematicalle vaikeaa, jopa mahdotonta.
- Älä siis mielellään tee näin:

 $In [207] := DSolve [{x; [t] == x[t], x[0] == 0.14}, x[t], t]$  $Out[207] = \{\{x[t] \rightarrow 0.140000000000000002.71828182845905^{\texttt{t}} \} \}$ 

 $\bullet$  Tee näin:

In[208]:= DSolve $[\{x' [t] == x[t], x[0] == x0\}, x[t], t]$  /.  $\{x0->0.14\}$ Out  $[208] = \{ \{x[t] \rightarrow 0.14 E^t \}$ 

• Tai: In[209]:= DSolve $[\{x' [t] == x[t], x[0] == 14/100\}, x[t], t]$ 

 $Out[209] = \{ \{x[t] \rightarrow (7 E^t) / 50 \} \}$ 

# Differentiaaliyhtälösysteemin numeerinen ratkaiseminen ja vaihetason kuvaajan piirtäminen

- Differentiaaliyhtälösysteemejä voidaan ratkaista numeerisesti komennolla NDSolve.
- Vaihetason kuvaajan piirtäminen onnistuu komennolla ParametricPlot.
- Komentojen syntaksit löytyvät komennoilla:

```
?ParametricPlot
?NDSolve
```

```
• Kokeile:
```

```
In[1]: = s = NDSolve[{x'[t] == -y[t] - x[t]^2, y'[t] == 2 x[t] - y[t]^3
        x[0] == 1, y[0] == 1, \{x[t], y[t]\}, \{t, 0, 20\}= ParametricPlot[\{x[t], y[t]\}, \ldots, \{t, 0, 20\}]
```
### Liukusäätimien lisääminen kuvaajiin

Mathematica on kätevä pienten interaktiivisten visualisointien tekemiseen. Manipulate funktiolla voit tehdä liukusäätimellä päivitettäviä kuvaajia.

Kokeile

 $In [1]: =$  Manipulate  $[Plot [ {Sin[a*x]}, Cos [b*x], {x, -5, 5}]$ , {a, 1, 2}, {b, 1, 2}]

#### Tehtävä A: Solow-kasvumalli

Solow mallissa kansantalouden kokonaistuotantoa Y voidaan kuvata yhtälöllä √

$$
Y(k) = A\sqrt{k},\tag{1}
$$

jossa  $k$  kuvaa kerääntynyttä pääomaa ja  $A$  on mallin vakiotermi.

Vuosittain tuotannosta s% investoidaan pääoman kartuttamiseen ja pääomasta p $%$  kuluu pois. Investointeja ja poistoja kuvaavat yhtälöt

$$
I(k) = s \cdot Y(k) \tag{2}
$$

$$
D(k) = p \cdot k \tag{3}
$$

1. Olkoon  $A = 1.2$  ja  $p = 0.03$ . Luo kuvaaja, jossa näkyy tuotanto kulutus sekä poistot, kun  $k \in [0, 1000]$ , ja s:n arvoa voi muuttaa liukusäätimellä välillä  $[0.1, 1]$ . Nimeä akselit ja anna käyrille selitteet.

- $\mathbb{Z}$  Mitä vakiotermi A voisi kuvata?
- 2. Ratkaise s:n funktiona tasapainotila  $k = k^*$ , jossa  $I(k) = D(k)$ . Tallenna saamasi  $k^*$ :n lauseke muuttujaan ksol. Lisää kuvaajaasi liukusäätimen mukana siirtyvä pystyviiva merkkaamaan tasapainotilan kohtaa. (Esim. pystyviivan saa kohtaan  $k = s^2$  lisäämällä plottiin GridLines -> {{s^2}, {}}.)
- 3. Käyttövarallisuus saadaan tuotannon ja poistojen erotuksena. Millä s:n arvolla kansantalouden tasapainotilan käyttövarallisuus maksimoituu? Ratkaise siis millä s:n arvolla löytyy tasapainotilan käyttövarallisuuden derivaatan nollakohta.

$$
\frac{d}{ds}[Y(k^*(s)) - pk^*(s)] = 0
$$
\n(4)

 $\mathcal{L}$  Aseta s käyttövarallisuuden maksimoivalle tasolle. Lisää kuvaaja palautukseen. ✍ Tulkitse tilanne sanallisesti.

### Tehtävä B: Munuaisen kaliumpitoisuus

Munuaisen kaliumpitoisuus hetkellä $t$  on  $k(t)$ . Alkuhetkellä se on  $k(0) = 0.0025$  mg/cm<sup>3</sup>. Munuainen asetetaan suureen astiaan, jonka kaliumpitoisuus on 0.0040 mg/cm<sup>3</sup>. Tunnin kuluttua munuaisen kaliumpitoisuus on kohonnut arvoon  $k(1) = 0.0027$ mg/cm<sup>3</sup> . Tutki kaliumpitoisuuden muuttumista ajan funktiona.

- $\triangle$  Mikä differentiaaliyhtälö kuvaa munuaisen kaliumpitoisuuden muuttumista? Vinkki: munuaisen kaliumpitoisuuden muutos,  $\frac{d}{dt}k(t)$ , on suoraan verrannollinen astian kaliumpitoisuuden ja munuaisen kaliumpitoisuuden erotukseen.
- $\triangle$  Milloin munuaisen kaliumpitoisuus saavuttaa arvon 0.0035 mg/cm<sup>3</sup> ?
- ✍ Kuinka suureksi munuaisen kaliumpitoisuus lopulta kohoaa? Laske raja-arvo käyttäen Limit-komentoa.

#### Tehtävä C: Peto-saalis-malli

Peto-saalis-mallissa kuvataan kahden lajin populaatioiden koon vaihteluja seuraavalla differentiaaliyhtälösysteemillä:

$$
\frac{d}{dt}x(t) = ax(t) - bx(t)y(t)
$$
  

$$
\frac{d}{dt}y(t) = -py(t) + qx(t)y(t)
$$

jossa muuttujat  $x(t)$  ja  $y(t)$  kuvaavat saalis- ja petokantojen kokoja kullakin ajanhetkellä  $t$ , ja  $a, b, p$  ja  $q$  ovat parametreja. Alussa saaliita on 5 ja petoja 2.

Parametrien arvot ovat  $a = 2$ ;  $b = 0.2$ ;  $p = 3$ ;  $q = 0.1$ .

- 1. Ratkaise differentiaaliyhtälösysteemi numeerisesti käyttäen komentoa NDSolve. Piirrä ratkaisu vaihetasoon komennolla ParametricPlot. Kirjoita kaikki komennot yhden solun sisään, jotta parametrejä voi myöhemmin helposti muokata.
- $\mathcal{L}$  Liitä vastauksiisi kuva, joka kuvaa petojen saalisten määrän kehitystä vaihetasossa. Anna kuvalle otsikko.
- 2. Laske systeemille tasapainopiste, jossa  $ax(t) bx(t)y(t) = 0$  ja  $-py(t) + qx(t)y(t) = 0.$
- $\triangle$  Mikä on systeemin tasapainopiste? Anna sille tulkinta.
- 3. Ratkaise differentiaaliyhtälösysteemi käyttäen alkutilanteena tasapainopisteettä ja piirrä kuvaaja. Kokeile sitten hieman tasapainotilanteesta poikkeavia alkuarvoja.
- $\triangle$  Mitä näet kuvaajassa, kun käytät lähtötilanteena tasapainopistettä? Entä, kun muutat alkuarvoja tästä hieman?

### Kotitehtävä: Newsvendor-malli

- Tässä harjoituksessa ratkaisemme klassisen Newsvendor-tilausmallin optimitilausmäärän analyyttisesti.
- Venlan yritys tilaa myyntiin vekottimia. Tilausmäärä on  $q$ . Tehtaan toimitusmäärä on epävarma. Se toimittaa osuuden  $Z$ (satunnaismuuttuja) tilausmäärästä. Venla myy vekottimet hintaan p euroa per kappale. Tehtaalle Venla maksaa c per toimitettu kappalemäärä. Vekottimien kysyntää ei tiedetä tarkalleen vaan se on satunniasmuuttuja D.
- Yrityksen saama tuotto  $\pi(q)$  on siis satunnaismuuttuja:

$$
\pi(q) = \underbrace{p \min(D, Zq)}_{\text{myyntitulot}} - \underbrace{cZq}_{\text{kustannukset}}.
$$
\n(5)

• Tehtävänäsi on löytää  $q$  jolla tuoton odotusarvo maksimoituu.

### Kotitehtävä: Newsvendor-malli

1. Satunnaismuuttuja Z∼Tas[0,1] ja D∼Tas[0,300]. Ratkaise Mathematicalla tuoton odotusarvon analyyttinen lauseke. Odotusarvon saat integroimalla

> $\mathbb{E}[\pi(q)]$  $=$  E[p min(D, qZ) – cqZ]  $= \int_0^{300} \int_0^1 f_D(d) f_Z(z) (p \min(qz, d) - cqz) dz dd,$ (6)

missä  $f_D$  ja  $f_Z$  ovat D:n ja Z:n tiheysfunktiot.

- $\triangle$  Mikä on tuoton odotusarvon analyyttinen lauseke. Vinkki: Ennen integrointia on keksittävä  $f_D$  ja  $f_Z$ . Mitä ne ovat tasajakautuneille satunnaismuuttujille?
- $\mathcal{L}$  Liitä vastauksiisi kuva tuoton odotusarvosta tilausmäärän q funktiona.  $q \in [0, 500], p = 120$  ja  $c = 30$ .

### Kotitehtävä: Newsvendor-malli

2. Välttämätön ehto optimaaliselle tilausmäärälle $q^\ast$ on

$$
\frac{d\mathbb{E}[\pi(q^*)]}{dq} = 0\tag{7}
$$

Derivoi odotusarvon lauseke ja ratkaise nollakohta Solve-komennolla.

- $\mathbb{Z}$  Mikä on optimaalisen tilausmäärän lauseke?
- $\triangle$ sijoita lausekkeeseen  $p = 120$  ja  $c = 30$ . Mikä on tällöin optimaalinen tilausmäärä?